# **Swegor**

# Руководство по использованию функции SMART Link+ в агрегатах GOLD E/F

# Содержание

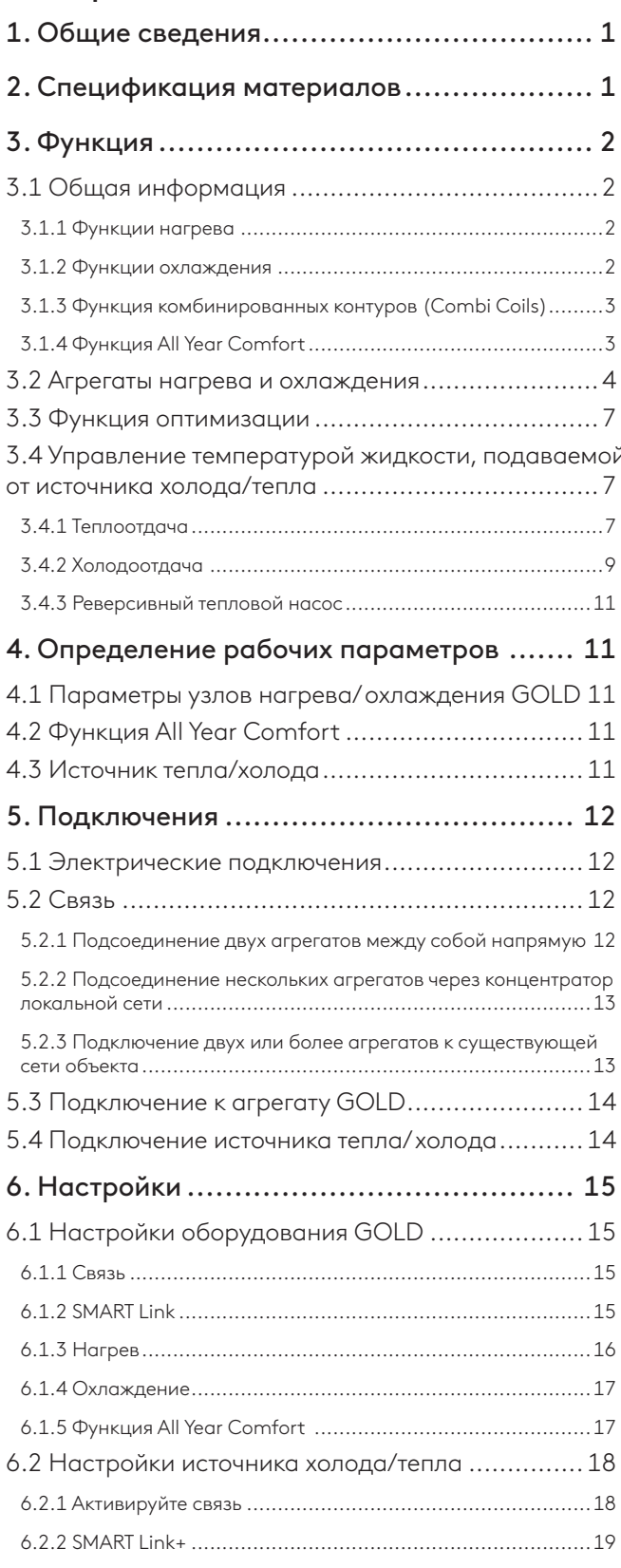

# 1. Общие сведения

Функция SMART Link+ предназначена для оптимизации управления производством тепла и/или холода на одном (или более) воздухоподготовительном агрегате GOLD с одним (или более) источником тепла и/или холода. При этом может использоваться большое число продуктов компании Swegon различного типа, в том числе водоохладители, тепловые насосы и многофункциональные жидкостные системы.

Данная функция поддерживается всеми устройствами управления оборудованием GOLD для жидкостного нагрева и охлаждения, используемым в свободных комбинациях с применением данной функции.

Для использования функции требуется программное обеспечение GOLD версии 1.32 или более поздней версии.

В настоящем руководстве описываются только функции, подключения и настройки, характерные конкретно для технологии SMART Link+.

Описание индивидуальных функций типа All Year Comfort, Combi Coils (Комбинированные контуры), Xzone (возможная дополнительная температурная зона) и т.д. приводится в инструкциях по эксплуатации и техническому обслуживанию, а также в руководствах и пособиях по использованию конкретных функций.

# 2. Спецификация материалов

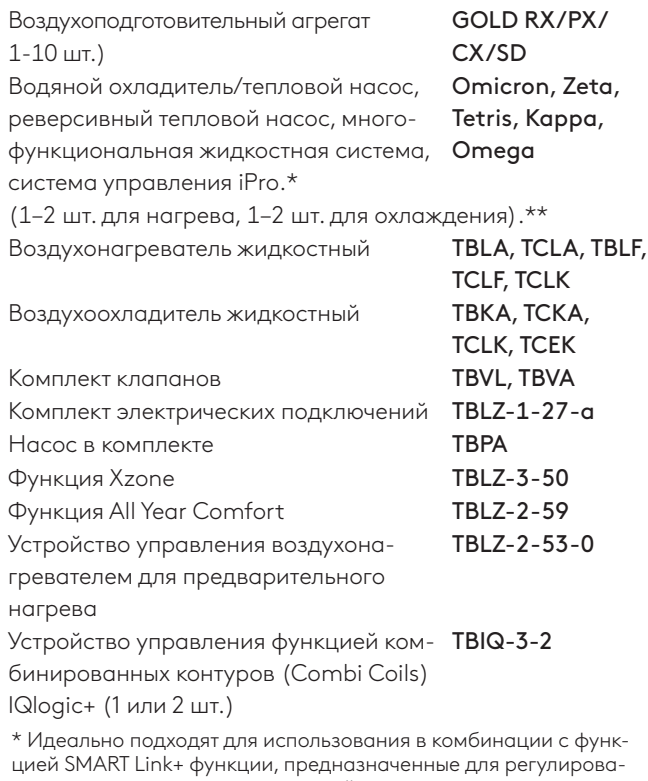

ния расхода и давления жидкостей различного типа, например, Flowzer и Hyzer-E. Описание данных функций приводится в отдельной документации.

\*\* При использовании SMART Link+ в комбинации с функцией MultiLogic можно использовать несколько агрегатов нагрева и охлаждения. Описание данных функций приводится в отдельной документации.

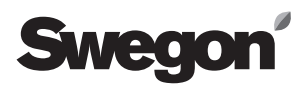

# 3. Функция

#### 3.1 Общая информация

Функцию SMART Link+ можно реализовать на воздухоподготовительных агрегатах GOLD общим количеством до 10. При этом можно использовать и комбинировать все функции регулирования жидкостного нагрева и охлаждения.

#### 3.1.1 Функции нагрева

Возможно подключение следующих функций нагрева:

- Предварительный нагрев
- Догрев
- Доп. последов. регулирования №1, нагрев
- Доп. послед. регулирования №2, нагрев

- Нагрев Xzone (возможной дополнительной температур-

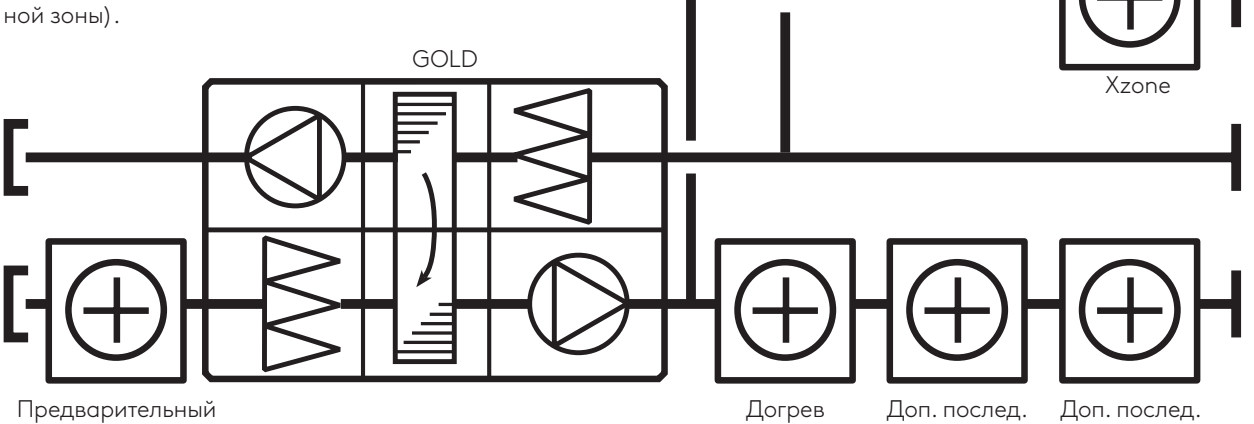

нагрев

#### 3.1.2 Функции охлаждения

Возможно подключение следующих функций охлаждения:

- Основная последовательность охлаждения

- Доп. последовательность регулирования №1, охлаждение

- Доп. последовательность регулирования №2, охлаждение

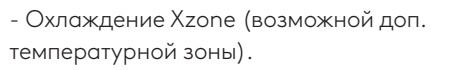

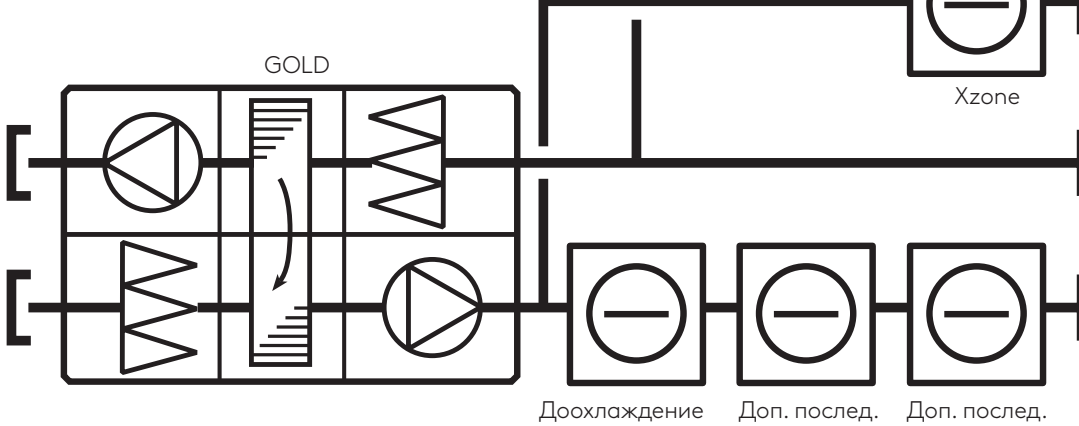

Доп. послед. регулир. №2\* регулир. №1\*

*\* Дополнительные последовательности регулирования №1 и №2 применяются для нагрева, охлаждения и комбинированных контуров (Сombi Сoils).*

регулир. №2\*

регулир. №1\*

*контуров (Combi Coils).*

*\*Дополнительные последовательности регулирования №1 и 2 применяются для нагрева, охлаждения и комбинированных* 

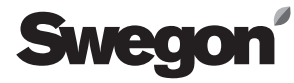

#### 3.1.3 Функция комбинированных контуров (Combi Coils)

При наличии общего воздухонагревателя/ воздухоохладителя можно также использовать функцию комбинированных контуров (Combi Coils).

Для реверсивного теплового насоса можно использовать дополнительную последовательность регулирования 1 или 2.

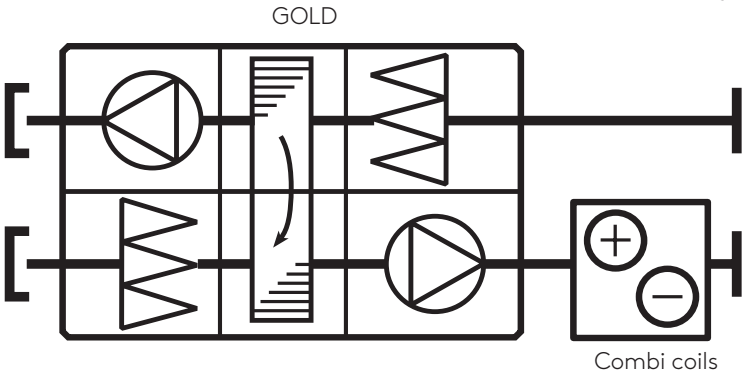

При использовании четырехтрубной системы с отдельным тепловым насосом и водоохладителем, либо с многофункциональным агрегатом, можно использовать обе дополнительные последовательности регулирования 1 и 2.

Другие последовательности регулирования можно применять в свободной комбинации с функцией комбинированных контуров (Combi Coils).

#### 3.1.4 Функция All Year Comfort

Воздухоподготовительный агрегат GOLD оборудован отдельным устройством управления для поддержания температуры подаваемой охлаждающей/нагревающей жидкости.

Устройство может применяться для управления жидкостными системами всех типов, включая климатические балки, охлаждающие балки, радиаторы.

Возможно подключение:

- Функция All Year Comfort, нагрев
- Функция All Year Comfort, охлаждение

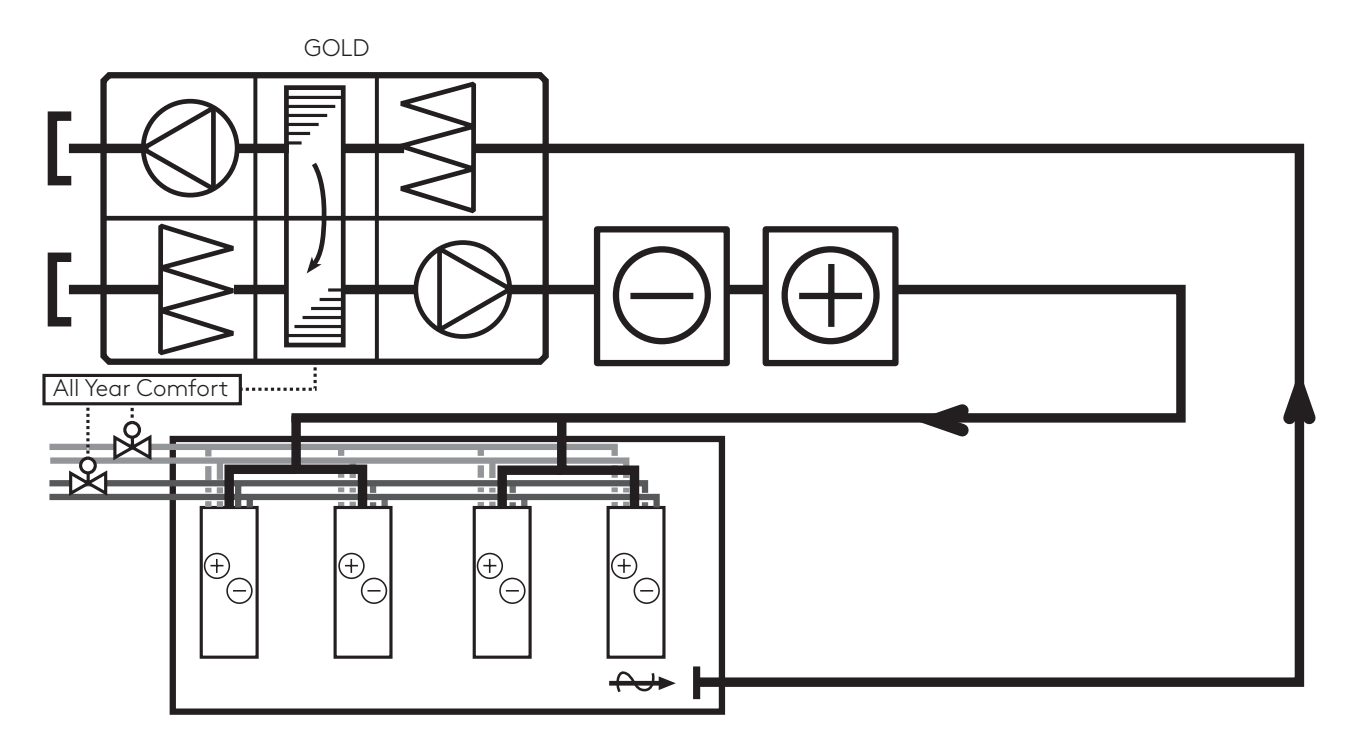

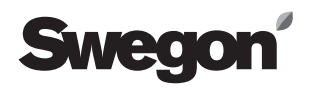

### 3.2 Агрегаты нагрева и охлаждения

Для нагрева можно использовать до двух источников тепла, для охлаждения – до двух источников холода (при использовании функции MultiLogic можно использовать несколько источников, см. отдельную документацию). В качестве источников холода и тепла могут использоваться водоохладители или тепловые насосы, реверсивные тепловые насосы, или многофункциональные системы.

Для связи между воздухоподготовительным агрегатом и различными источниками холода и тепла используется протокол Modbus TCP/IP.

К одному и тому же источнику холода и/или тепла может подключаться несколько агрегатов GOLD с последовательностью регулирования охлаждения и нагрева разного типа.

Каждому источнику задается адрес «Cooling producer A» (Источник холода А) или «Cooling producer B» (Источник холода B), «Heating producer A» (Источник тепла А) или «Heating producer B» (Источник тепла B).

Источники холода и тепла, предназначенные для использования в качестве воздухонагревателей или воздухоохладителей воздухоподготовительного агрегата GOLD, можно выбирать в индивидуальном порядке. Для этого установите A или B для всех подключенных функций на портативном пульте.

Таким образом создается специальный общий контур, включающий один источник и одну или более функций.

Примеры различных систем приводятся ниже и на следующих страницах.

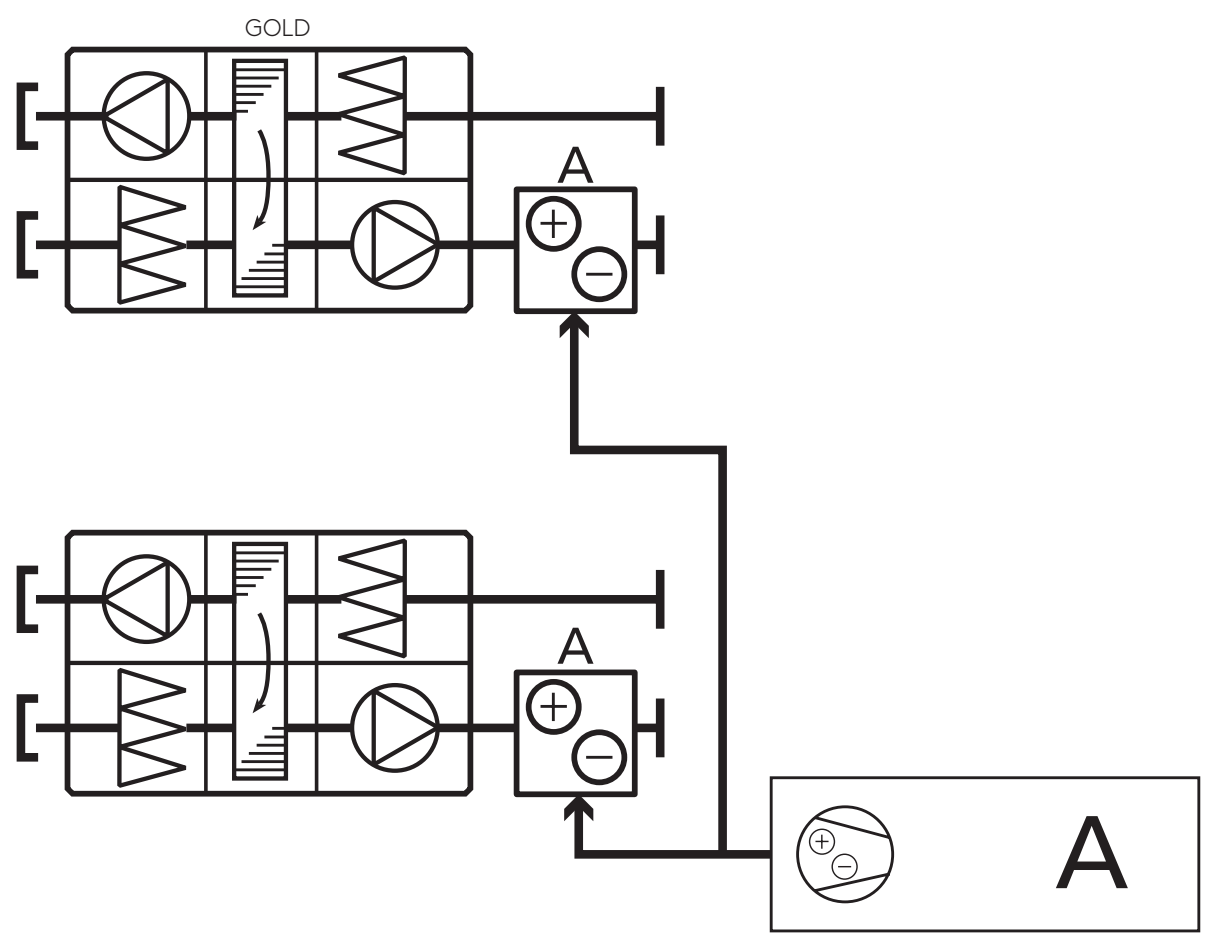

*Пример 1. Реверсивный тепловой насос обеспечивает нагрев и охлаждение для двух воздухоподготовительных агрегатов GOLD.*

Реверсивный тепловой насос Swegon

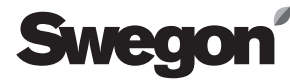

*Пример 2. Водяной охладитель и тепловой насос, обеспечивающие охлаждение и нагрев климатической балки при помощи функции All Year Comfort и нагревает первичный воздух от воздухоподготовительного агрегата GOLD. Для охлаждения и осушения первичного воздуха от воздухоподготовительного агрегата GOLD используется отдельный водяной охладитель.*

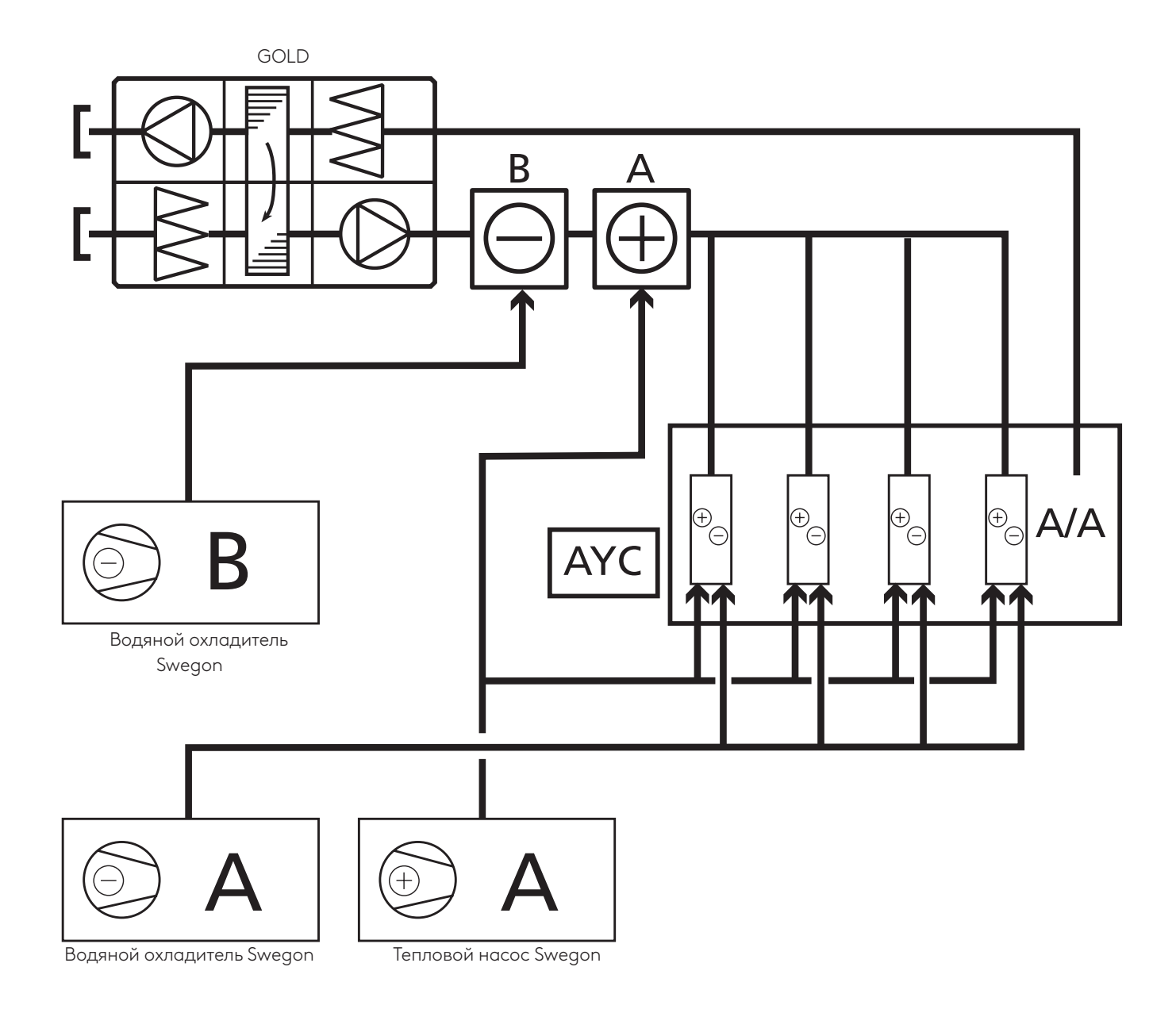

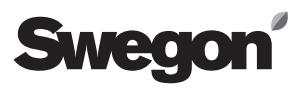

*Пример 3. 2 водоохладителя и 2 тепловых насоса обслуживают 3 воздухоподготовительных агрегата GOLD; 2 тепловых насоса обслуживают 3 воздухоподготовительных агрегата GOLD, один из которых имеет дополнительную температурную зону.*

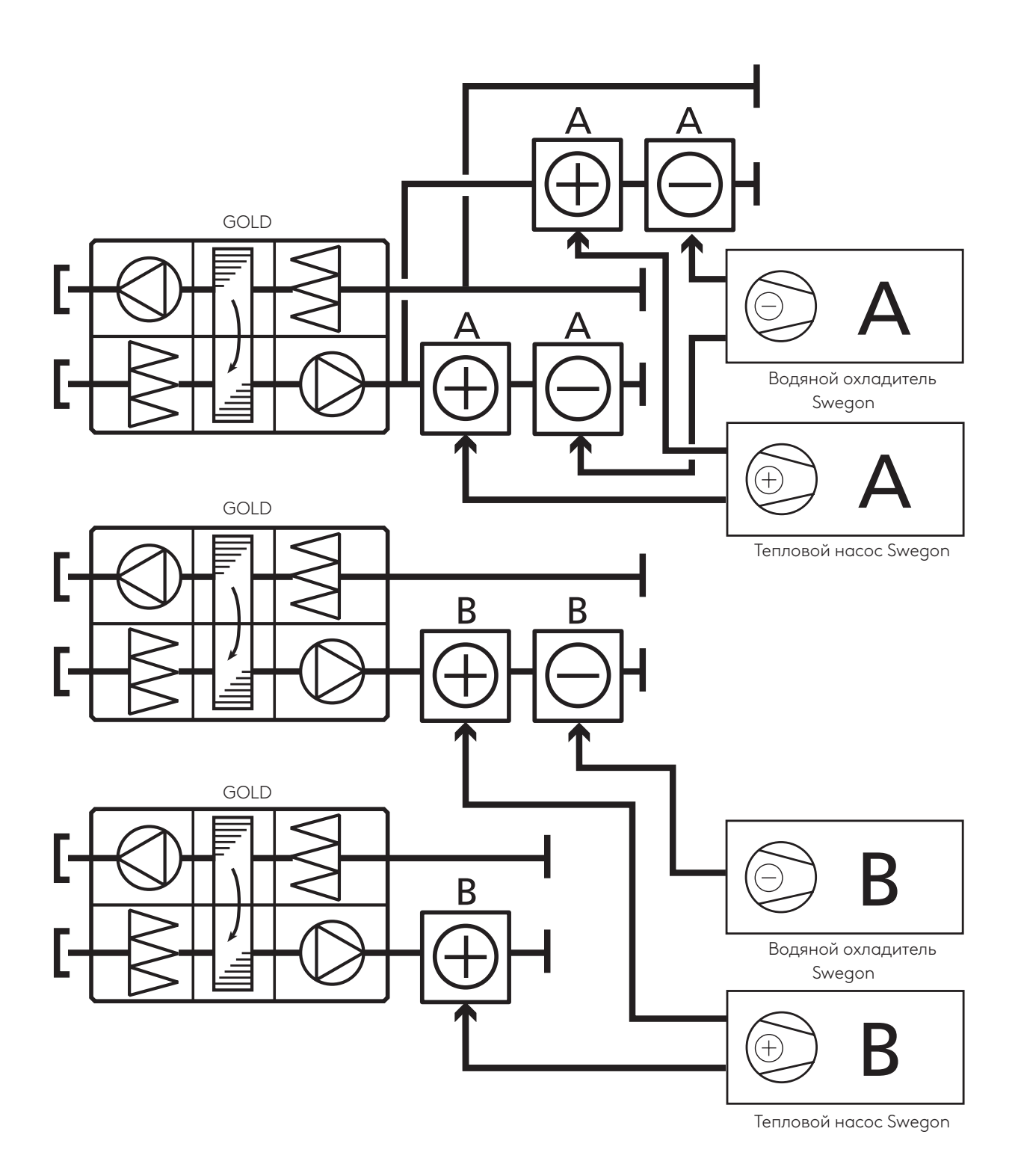

## 3.3 Функция оптимизации

К.п.д. воздухоохладителей/тепловых насосов повышается, если разница между наружной температурой и температурой жидкости минимальна. Это означает, что потребление энергии для нагрева и охлаждения снизится.

Жидкостный воздухонагреватель или воздухоохладитель выбирается в зависимости от максимальной потребности в производительности в течение года.

Управление подачей энергии осуществляется при помощи клапана, который открывается и закрывается в зависимости от потребности в производительности. Температурой жидкости для охлаждения и нагрева можно управлять в соответствии с текущей потребностью путем полного открытия максимального количества клапанов. Значительного энергосбережения можно достичь, установив температуру хладагента на максимум, а температуру теплоносителя на минимум.

## 3.4 Управление температурой жидкости, подаваемой от источника холода/тепла

Воздухоподготовительный агрегат GOLD управляет каждой системой охлаждения/нагрева в зависимости от потребности.

При этом все функции управления, в том числе защита от замерзания и удержание тепла, активны и не подвержены воздействию со стороны функции SMART Link+.

Управляя уставкой температуры жидкости, можно оптимизировать положение клапана и поддерживать, температуру жидкости на минимальном уровне для нагрева и на максимальном уровне – для охлаждения

#### 3.4.1 Нагрев

В воздухоподготовительном агрегате GOLD базовая температура теплоотдачи задана как 30°C.

Источник тепла оборудован эталонным датчиком для измерения температуры теплоносителя, ее регулирования и поддержания необходимой температуры нагрева от нагревателя GOLD. Затем теплоноситель используется для подключенного воздухонагревателя и вторичной системы теплоносителя.

Затем регулирование осуществляется при посредстве каждого подключенного клапана для каждой функции в соответствии с потребностью и обычными настройками.

Функция SMART Link+ считывает эталонную температуру и при необходимости смещает уставку заданной базовой температуры так, чтобы положение клапана находилось в пределах 70-90% (заводская настройка). Если клапан откроется менее чем на 70%, уставка температуры теплоносителя уменьшается, а если клапан откроется более чем на 90%, уставка температуры теплоносителя увеличивается.

Если к одному источнику тепла подключено несколько клапанов, для регулирования клапанов и нагревающего контура потребуется максимальная температура теплоносителя. При этом другие клапаны могут перейти в более закрытое положение.

Если доступная мощность ниже 75% на любом из подключенных циркуляционных контуров теплоносителя, на пульте управления появляется информационный текст.

Если значение какой-либо уставки регулирования воздухоподготовительного агрегата GOLD превысит значение уставки, заданной для температуры теплоотдачи, данная уставка станет новой уставкой температуры теплоносителя. Это может быть, например, комнатный контроллер, который задает температуру теплоотдачи 35°C или уставку All Year Comfort 45°C.

Имеется функция наклона, работающая таким образом, чтобы оптимизация эталонной температуры в источнике тепла происходила не слишком быстро. Если диапазон открытия клапана выходит за пределы 70-90%, уставка температуры теплоносителя будет меняться на 0,2K через каждые 60 сек. (заводская настройка). Предельное значение 2K (заводская настройка) позволяет не допустить, чтобы отклонение фактической температуры теплоносителя от требуемой температуры теплоносителя не стало слишком большим. Если это произойдет, наклонная функция временно прекращает изменение эталонной температуры до тех пор, пока требуемая температура снова не будет в пределах допустимого диапазона.

Все вышеуказанные настройки являются общими для источников тепла A и B.

*Пример. В зависимости от положения клапана нагрева меняется уставка температуры теплоносителя*

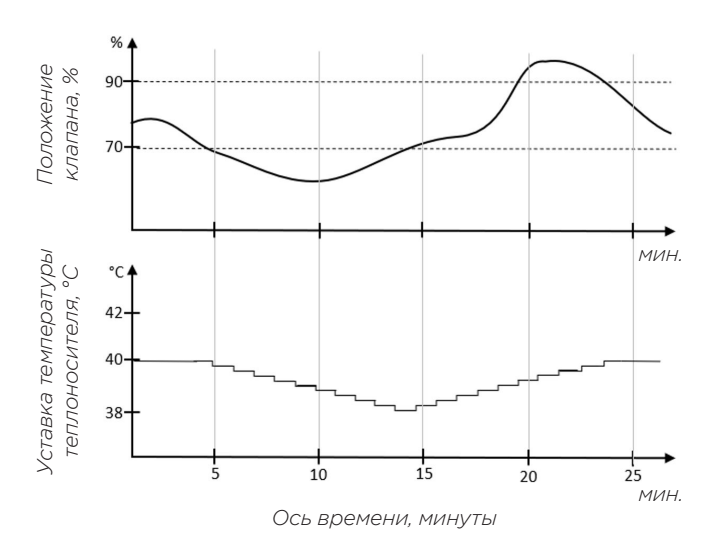

Swegon оставляет за собой право изменять технические характеристики. www.swegon.com 7 7

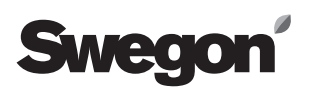

При отсутствии потребности в контуре теплоносителя система исключает этот параметр из области оптимизации до тех пор, пока не возникнет потребность в нагреве. Благодаря этому система всегда в каждый конкретный момент времени работает при наименьшей возможной температуре. Это особенно эффективно, когда в установке предусмотрены разные рабочие температуры, например, для воздухонагревателя в воздухоподготовительном агрегате GOLD +45°С, а для нагрева пола +35°С.

Каждый отдельный контур теплоносителя, который регулируется агрегатом GOLD, можно включить или исключить из области оптимизации. Благодаря этому в систему можно интегрировать раздельные источники тепла, например, центральное отопление и отопление от другого источника. См. пример ниже.

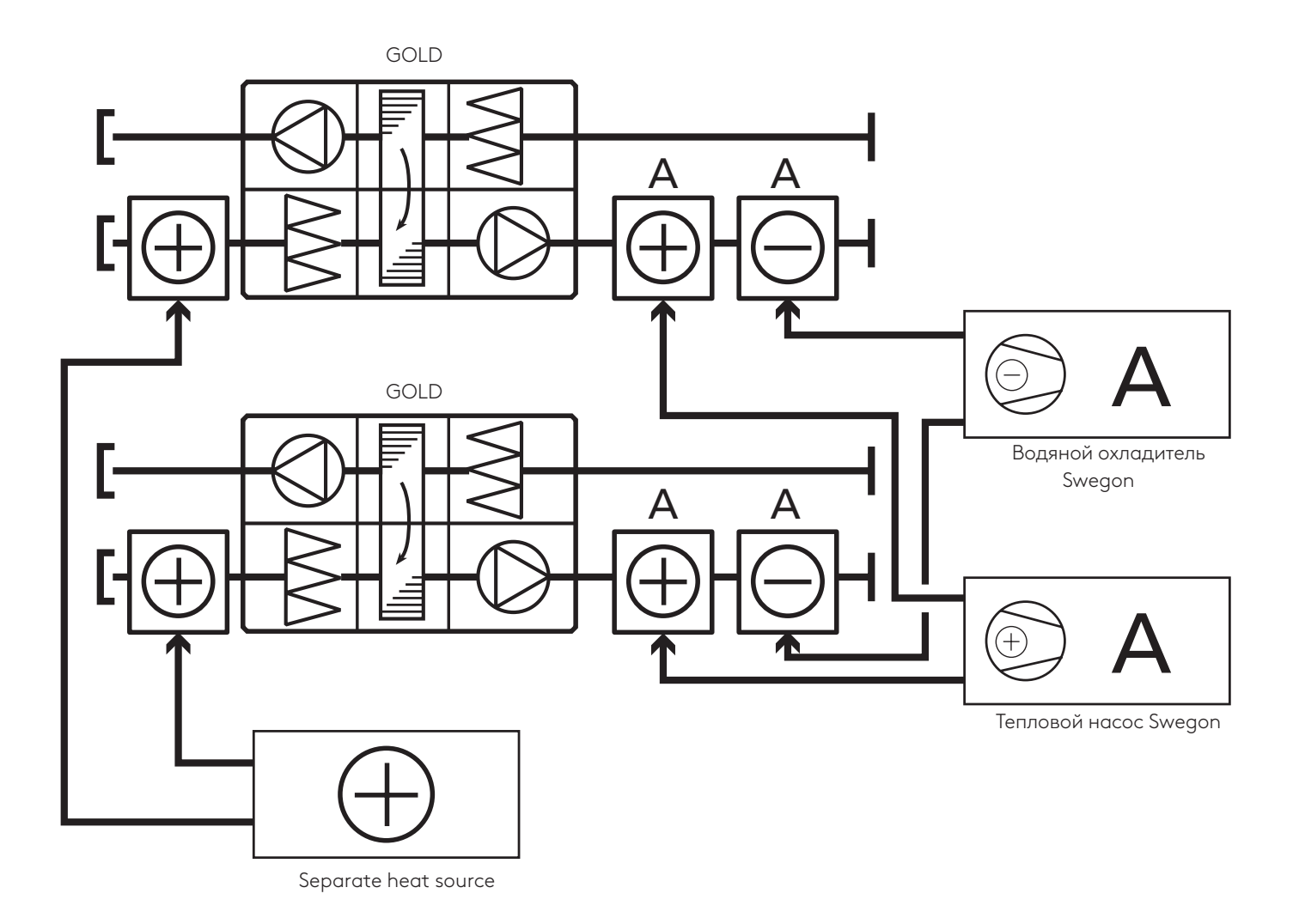

#### 3.4.2 Холод

В воздухоподготовительном агрегате GOLD базовая температура холодоотдачи задана как 12°C.

Источник холода оборудован эталонным датчиком для измерения температуры хладагента, ее регулирования и поддержания необходимой температуры от GOLD. Затем хладагент используется для подключенного воздухоохладителя и вторичной системы хладагента.

Затем регулирование осуществляется при посредстве каждого подключенного клапана охлаждения для каждой функции в соответствии с потребностью и обычными настройками.

Функция SMART Link+ считывает эталонную температуру и при необходимости смещает уставку заданной базовой температуры так, чтобы положение клапана находилось в пределах 70-90% (заводская настройка). Если клапан откроется менее чем на 70%, уставка температуры хладагента увеличится, а если клапан откроется более чем на 90%, уставка температуры хладагента уменьшится.

Если к одному источнику холода подключено несколько клапанов, для регулирования клапанов и охлаждающего контура потребуется минимальная температура хладагента. При этом другие клапаны могут перейти в более закрытое положение.

Если доступная мощность ниже 75% на любом из подключенных циркуляционных контуров теплоносителя, на пульте управления появляется информационный текст.

Если значение какой-либо уставки регулирования воздухоподготовительного агрегата GOLD окажется ниже уставки, заданной для температуры хладагента, данная уставка станет новой уставкой температуры хладагента. Это может быть, например, контроллер для осушения, который задает температуру 10°C или уставку All Year Comfort 10°C.

Имеется функция наклона, работающая таким образом, чтобы оптимизация эталонной температуры в источнике холода происходила не слишком быстро.Если диапазон открытия клапана выходит за пределы 70-90%, уставка температуры хладагента будет меняться на 0,2K через каждые 60 сек. (заводская настройка). Предельное значение 2K (заводская настройка) позволяет не допустить, чтобы отклонение фактической температуры хладагента от требуемой температуры хладагента не стало слишком большим.

Если это произойдет, наклонная функция временно прекращает изменение эталонной температуры до тех пор, пока требуемая температура снова не будет в пределах допустимого диапазона.

Все вышеуказанные настройки являются общими для источников холода A и B.

*Пример. В зависимости от положения клапана охлаждения меняется уставка температуры хладагента* 

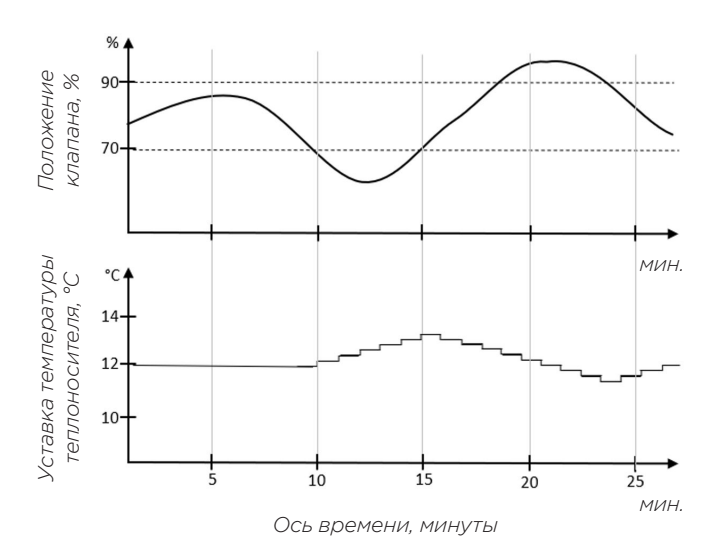

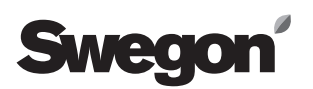

При отсутствии потребности в контуре теплоносителя система исключает этот параметр из области оптимизации до тех пор, пока не возникнет потребность в нагреве. Благодаря этому система всегда в каждый конкретный момент времени работает при наименьшей возможной температуре. Это особенно эффективно, когда в установке предусмотрены разные рабочие температуры, например, для воздухонагревателя в воздухоподготовительном агрегате GOLD +45°C, а для нагрева пола +35°C.

Каждый отдельный контур теплоносителя, который регулируется агрегатом GOLD, можно включить или исключить из области оптимизации. Благодаря этому в систему можно интегрировать раздельные источники тепла, например, центральное отопление и отопление от другого источника. См. пример ниже.

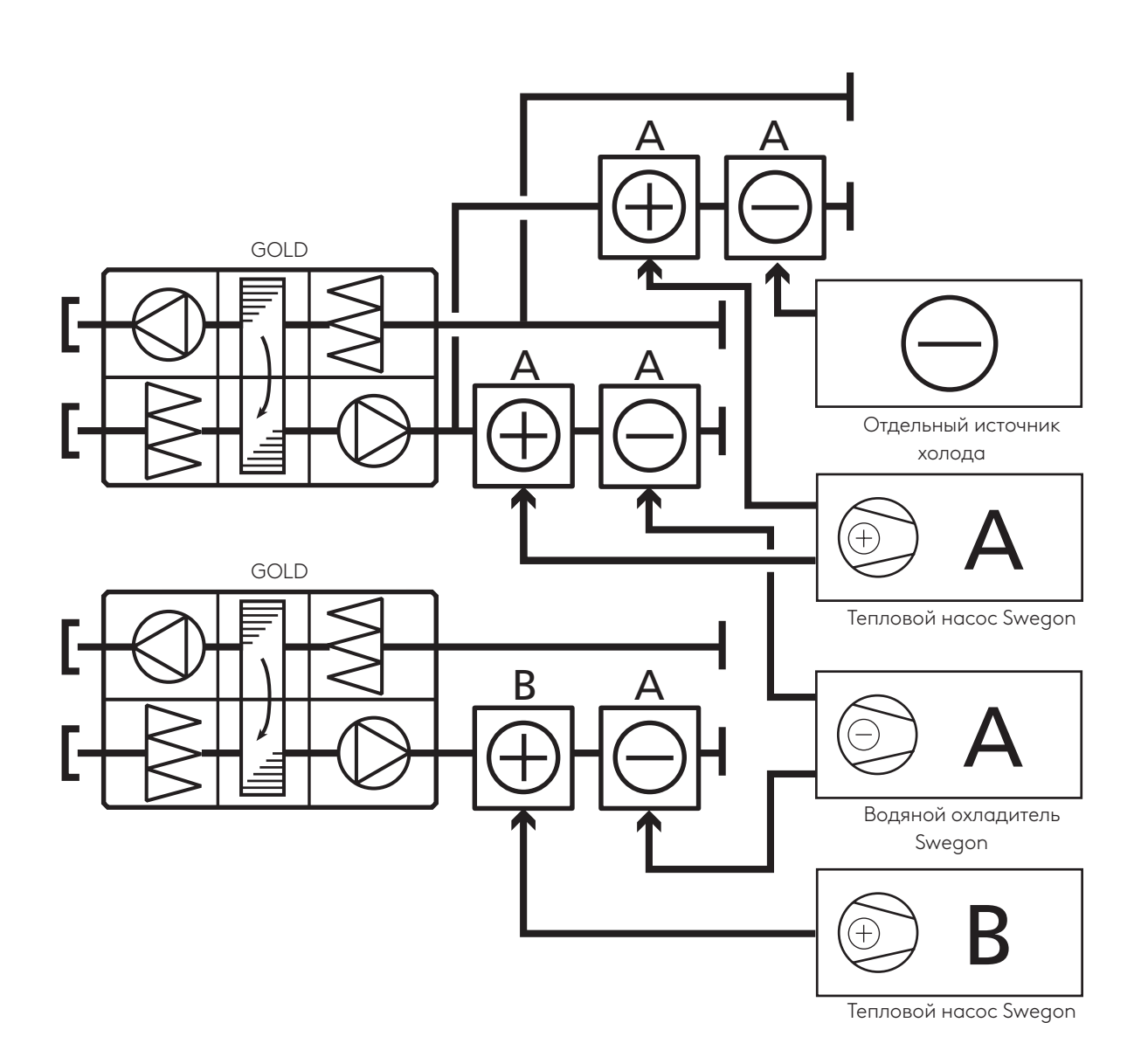

#### 3.4.3 Реверсивный тепловой насос

Функция комбинированных контуров (Combi Coils) может использоваться с реверсивным тепловым насосом. Могут также использоваться, в ограниченной степени, функции Xzone (возможная дополнительная зона температуры) и All Year Comfort.

В реверсивном тепловом насосе измеряется наружная температура. Реверсивный тепловой насос производит тепло или холод в зависимости от наличия различных условий:

- Если воздухоподготовительный агрегат GOLD использует только одну функцию, таким условием является потребность функции, которая контролирует реверсивный тепловой насос, в нагреве или охлаждении.

- Если используется несколько функций и/или несколько воздухоподготовительных агрегатов GOLD, и все функции требуют охлаждения, реверсивный тепловой насос будет производить холод.

- Если используется несколько функций и/или несколько воздухоподготовительных агрегатов GOLD, и все функции требуют нагрева, реверсивный тепловой насос будет производить тепло.

- Если используется несколько функций и/или несколько воздухоподготовительных агрегатов GOLD, и одни функции требуют нагрева, а другие –охлаждения, реверсивный тепловой насос будет производить тепло или холод в зависимости от наружной температуры. Тогда если для клапанов требуется обратное, они перейдут в закрытое положение.

Когда вместе с реверсивным тепловым насосом используются функции Xzone (возможная дополнительная зона температуры) и All Year Comfort, клапан охлаждения будет заблокирован при производстве тепла, а клапан нагрева будет заблокирован при производстве холода.

# 4. Определение рабочих параметров 4.1 Параметры узлов нагрева/ охлаждения GOLD

Рабочие параметры жидкостного воздухонагревателя / воздухоохладителя и клапанов определяются с помощью программного обеспечения AHU-Design. Температура теплоносителя обычно задается как 45/40°C, а температура хладагента обычно задается как 7/12°C.

Для воздухонагревателей, оснащенных функцией защиты от замерзания и удержания тепла, рекомендуется использовать для вторичного контура насос модели TBPA в комплекте.

## 4.2 Функция All Year Comfort

Функция All Year Comfort используется для поддержания температуры подачи хладагентов и теплоносителей во все жидкостные системы, например, климатические балки, охлаждающие балки, радиаторы и т.д.

Для этих систем требуется отдельный циркуляционный насос, рекомендуется насос TBPA в комплекте. В идеале комплект клапанов для насоса TBVA используется для регулирования расхода жидкости.

Параметры насосов и циркуляционных насосов определяются с учетом потребности в производительности и температуре жидкости для конкретной системы.

#### 4.3 Источник тепла/холода

Параметры водоохладителя/теплового насоса, реверсивного теплового насоса и многофункционального агрегата определяются с помощью программного обеспечения CH-Design. Тип и параметры системы, общая потребность в производительности обусловливают тип и параметры источников тепла/холода.

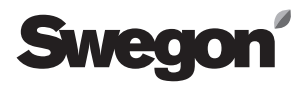

# 5. Подключения

#### 5.1 Электрические подключения

Все узлы системы должны быть соединены и подключены в соответствии с инструкциями по монтажу, руководствами и паспортами по каждому узлу.

Устройство проводки для электрических подключений должно выполняться квалифицированным электриком в соответствии с действующими требованиями.

#### 5.2 Связь

Для связи между воздухоподготовительным агрегатом GOLD и источниками тепла и холода используется протокол Modbus TCP/IP.

Для подключения агрегатов к сети используется стандартная витая пара CAT5 с разъемами RJ45. Сетевой кабель может быть как экранированным, так и неэкранированным.

Подключения может выполняться тремя способами (см. ниже и на следующей странице).

#### 5.2.1 Подсоединение двух агрегатов между собой напрямую

Для подсоединения двух агрегатов между собой напрямую используйте перекрестный сетевой кабель.

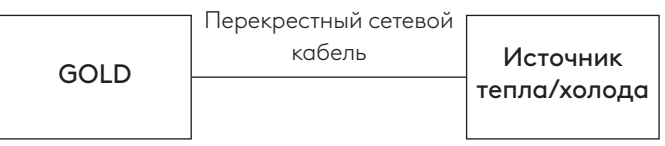

#### Перекрестный сетевой кабель

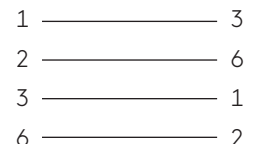

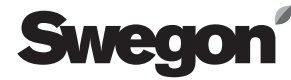

#### 5.2.2 Подсоединение нескольких агрегатов через концентратор локальной сети

Для подсоединения к концентратору локальной сети (Hub, Switch или Router) используйте сетевой кабель прямого подключения.

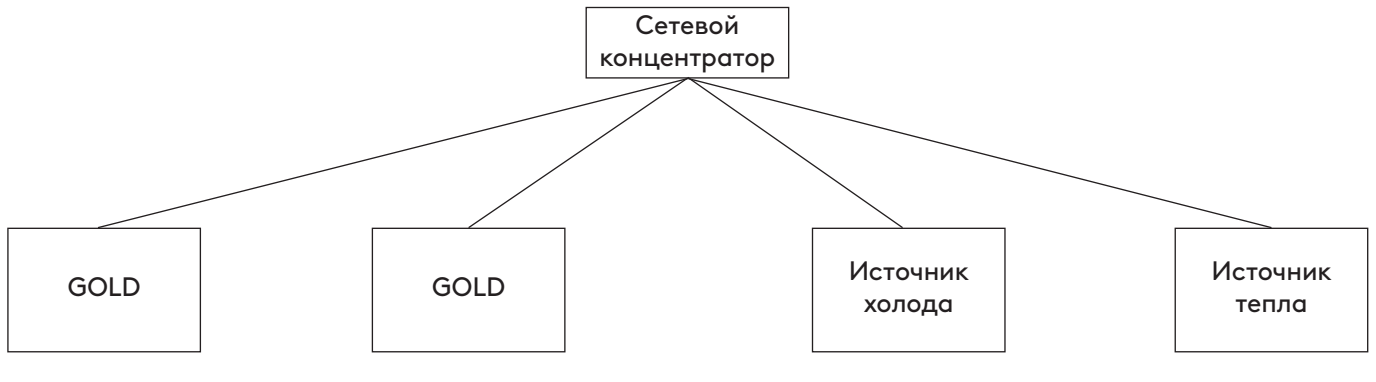

#### Сетевой кабель прямого подключения

- $1 \longrightarrow 1$  $\frac{1}{2}$
- $3 \frac{1}{3}$
- $6 \longrightarrow 6$

#### 5.2.3 Подключение двух или более агрегатов к существующей сети объекта

Для подключения агрегата к существующей сети объекта используйте сетевой кабель прямого подключения.

Следует отметить, что порт 502, как правило, используется для связи по протоколу Modbus, поэтому он должен быть открыт в сети.

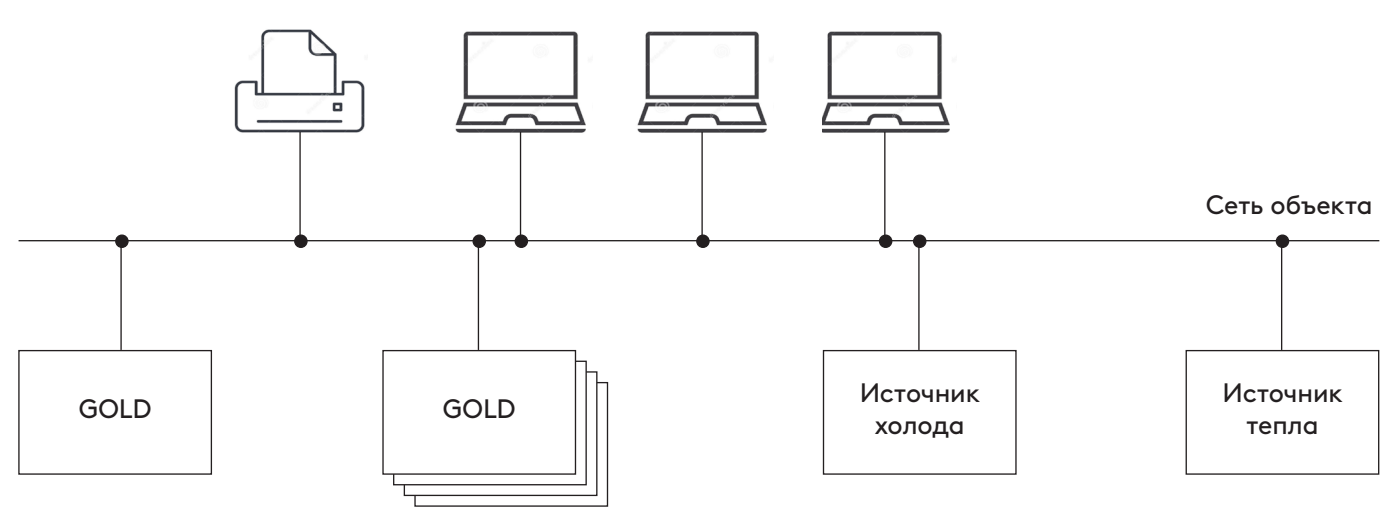

#### Сетевой кабель прямого подключения

- $1 \longrightarrow 1$  $2 \longrightarrow 2$
- $3 3$
- $6 \rightarrow 6$

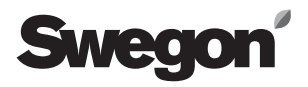

# 5.3 Подключение к агрегату GOLD

Подключите сетевой кабель к порту B контроллера IQlogic.

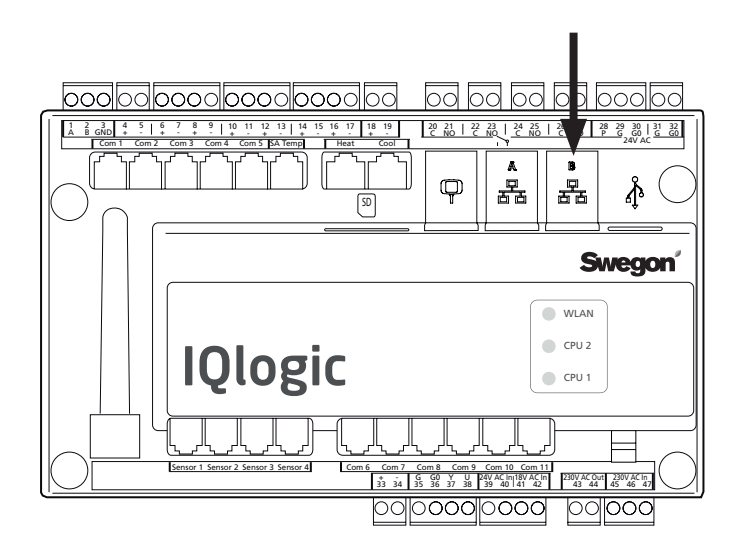

#### 5.4 Подключение источника тепла/ холода

Подключите сетевой кабель к сетевому разъему контроллера iPro.

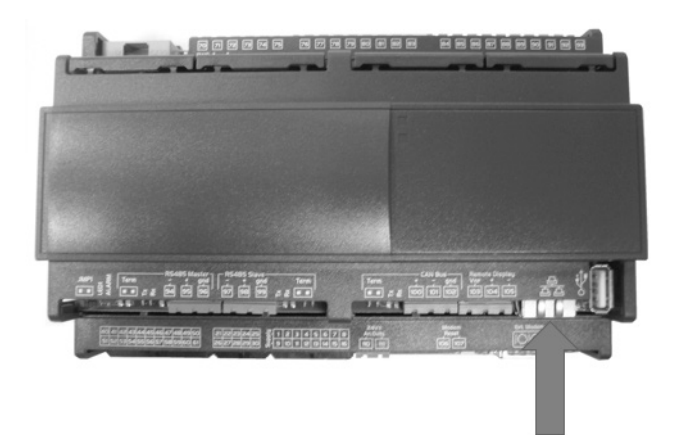

# SMedo

# 6. Настройки

Смотрите основную информацию об эксплуатации и настройках портативного пульта для воздухоподготовительного агрегата GOLD в руководстве по установке функций.

Смотрите основную информацию об эксплуатации и настройках iPro в руководстве по эксплуатации каждого источника холода/тепла производства компании Swegon.

Ниже описываются только специальные настройки, касающиеся функции SMART Link+.

# 6.1 Настройки оборудования GOLD

Активация и настройка функции SMART Link+ могут выполняться только специалистами, аккредитованными компанией Swegon.

Установки внешнего порта В: IP address, см. рахздел 6.2. Net mask, 255.255.255.0. Standard gateway, 10.2.3.1

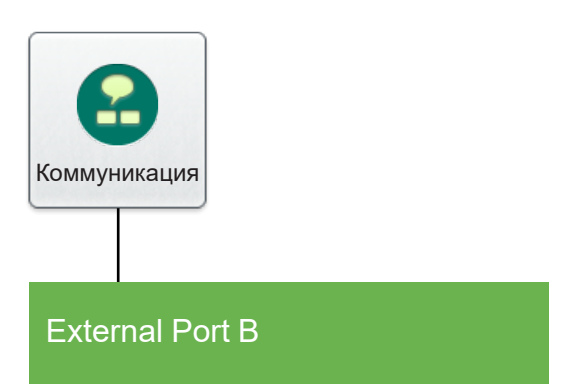

**Modbus TCP** 

#### 6.1.1 Связь

Активируйте Modbus TCP.

Как правило, порт 502 используется для Modbus TCP. Установите утвержденный IP-адрес клиента, 0.0.0.0. Установите утвержденную маску подсети клиента, 0.0.0.0.

#### 6.1.2 SMART Link

Активируйте функцию SMART Link+.

Кроме того, с помощью клавиши «Service level» (Уровень обслуживания), можно изменить основные уставки охлаждения и нагрева, рабочий диапазон клапанов, температурный диапазон.

Следует отметить, данные значения являются общими для всех установленных агрегатов.

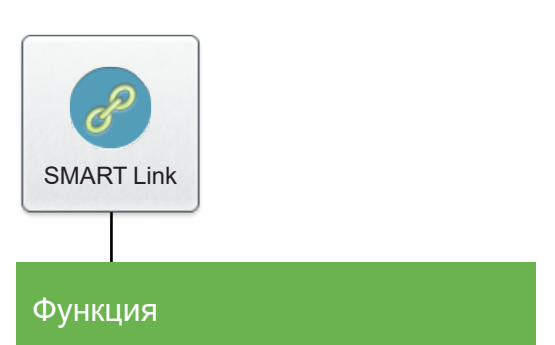

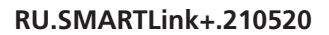

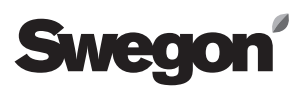

#### 6.1.3 Нагрев

Активируйте функцию SMART Link+ для функций и контуров нагрева, подлежащих оптимизации.

Контуры, которые подлежат оптимизации, адресуются к источникам тепла А или В.

Другие функции нагрева, которые не подлежат оптимизации, могут использоваться в составе функций последовательности нагрева или как отдельные функции и подключаются к отдельному источнику тепла. При использовании функции комбинированных контуров (Combi Coils) можно использовать реверсивный тепловой насос.

Если реверсивный тепловой насос используется для нагрева и охлаждения с функцией Xzone (возможная дополнительная температурная зона), «Reversible heat pump» (реверсивный тепловой насос) необходимо установить в положение On (Вкл.)

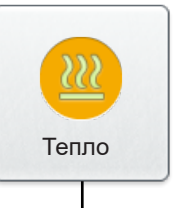

#### Предподогрев

Доп. в последов. регулирования 1

Последовательность дополнительного регулирования 1, комбинированный змеевик

Доп. в последов. регулирования 2

Последовательность дополнительного регулирования 2, комбинированный змеевик

Догрев

**Xzone** 

#### 6.1.4 Охлаждение

Активируйте функцию SMART Link+ для функций и контуров охлаждения, подлежащих оптимизации.

Контуры, которые подлежат оптимизации, адресуются к источникам холода A или B.

Другие функции охлаждения, которые не подлежат оптимизации, могут использоваться в составе функций последовательности охлаждения или как отдельные функции. Они подключаются к отдельному источнику холода.

При использовании функции комбинированных контуров (Combi Coils) может использоваться реверсивный тепловой насос.

Если реверсивный тепловой насос используется для нагрева и охлаждения с функцией Xzone (возможная дополнительная температурная зона), «Reversible heat pump» (реверсивный тепловой насос) необходимо установить в положение On (Вкл.).

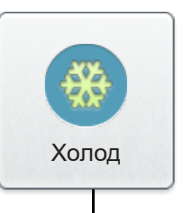

Доп. в последов. регулирования 1

Последовательность дополнительного регулирования 1, комбинированный змеевик

Доп. в последов. регулирования 2

Последовательность дополнительного регулирования 2, комбинированный змеевик

Холод

Xzone

#### 6.1.5 Функция All Year Comfort

Активируйте функцию SMART Link+ в режиме нагрева и/ или охлаждения.

Подключите функцию соответственно к источнику тепла A или B или источнику холода A или B.

Если реверсивный тепловой насос используется для нагрева и охлаждения с функцией All Year Comfort Reversible heat pump (реверсивный тепловой насос) необходимо установить в положение On (Вкл.).

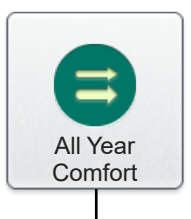

Функция

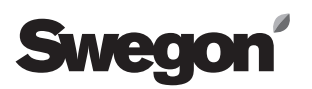

### 6.2 Настройки источника холода/тепла

#### 6.2.1 Активируйте связь

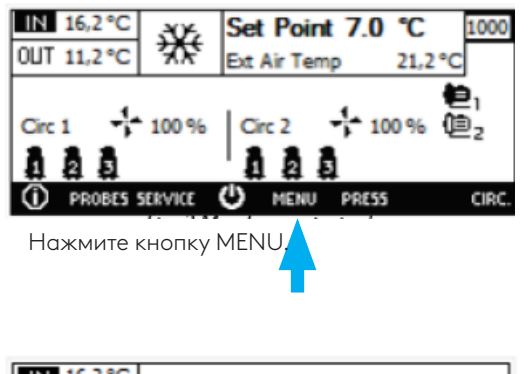

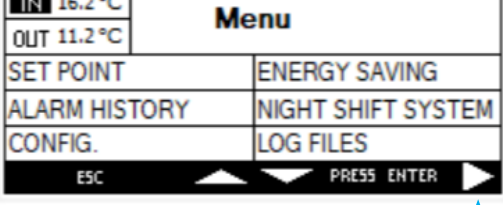

Нажмите на кнопку со стрелкой справа.

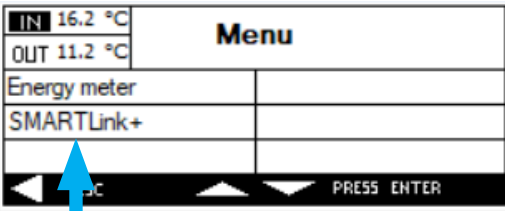

Нажмите на SMART Link+.

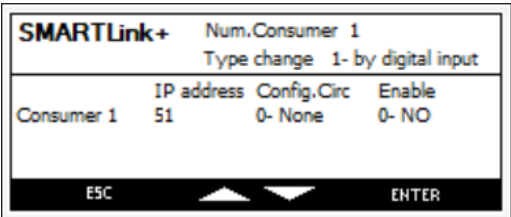

1. Актуализируйте количество работающих агрегатов.

2. Отрегулируйте режим работы (только для теплового насоса).

3. Подключите жидкостный контур (заводская настройка = A).

- 4. Отрегулируйте IP-адрес агрегата (X), то есть 10.2.3.X.
- 5. Подключите связь с агрегатом.

#### IP addresses (заводские установки)

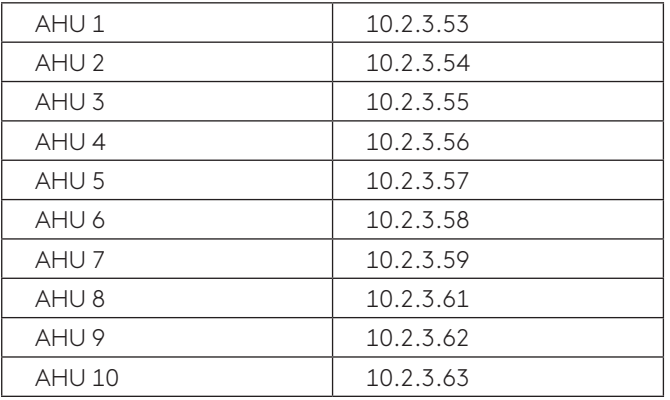

#### Сигналы тревоги

При отсутствии связи отображаются следующие сигналы тревоги (Offline consumer — Нет соединения с потребителем), которые появляются только в том случае, если потребитель подключен.

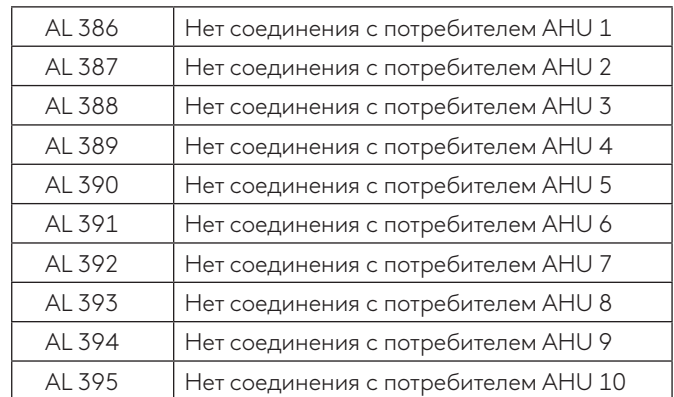

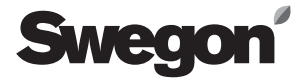

#### 6.2.2 SMART Link+

Смотрите настройки в таблице ниже.

Активируйте функцию SMART Link +, указав количество потребителей (функций), подключенных к агрегату (параметр  $SML1 > 0$ ).

Установите контур А или В (параметр SML13-SML22 >0).

Выберите IP-адрес для каждого подключенного потребителя/функции (параметр SML3-SML12).

Также см. отдельную документацию по чиллеру/тепловому насосу, реверсивному тепловому насосу или многофункциональному агрегату.

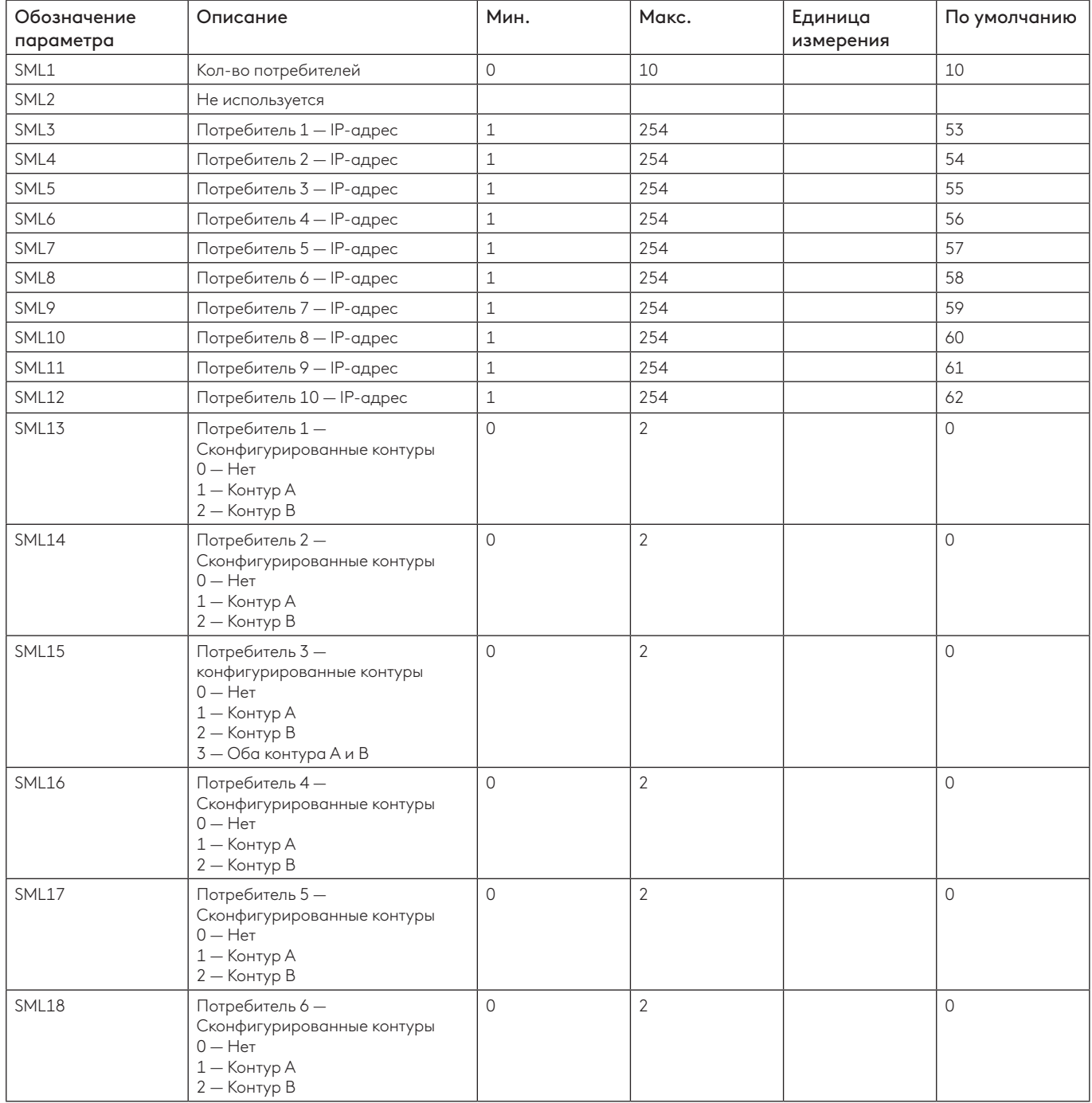

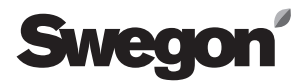

 $\overline{\phantom{0}}$ 

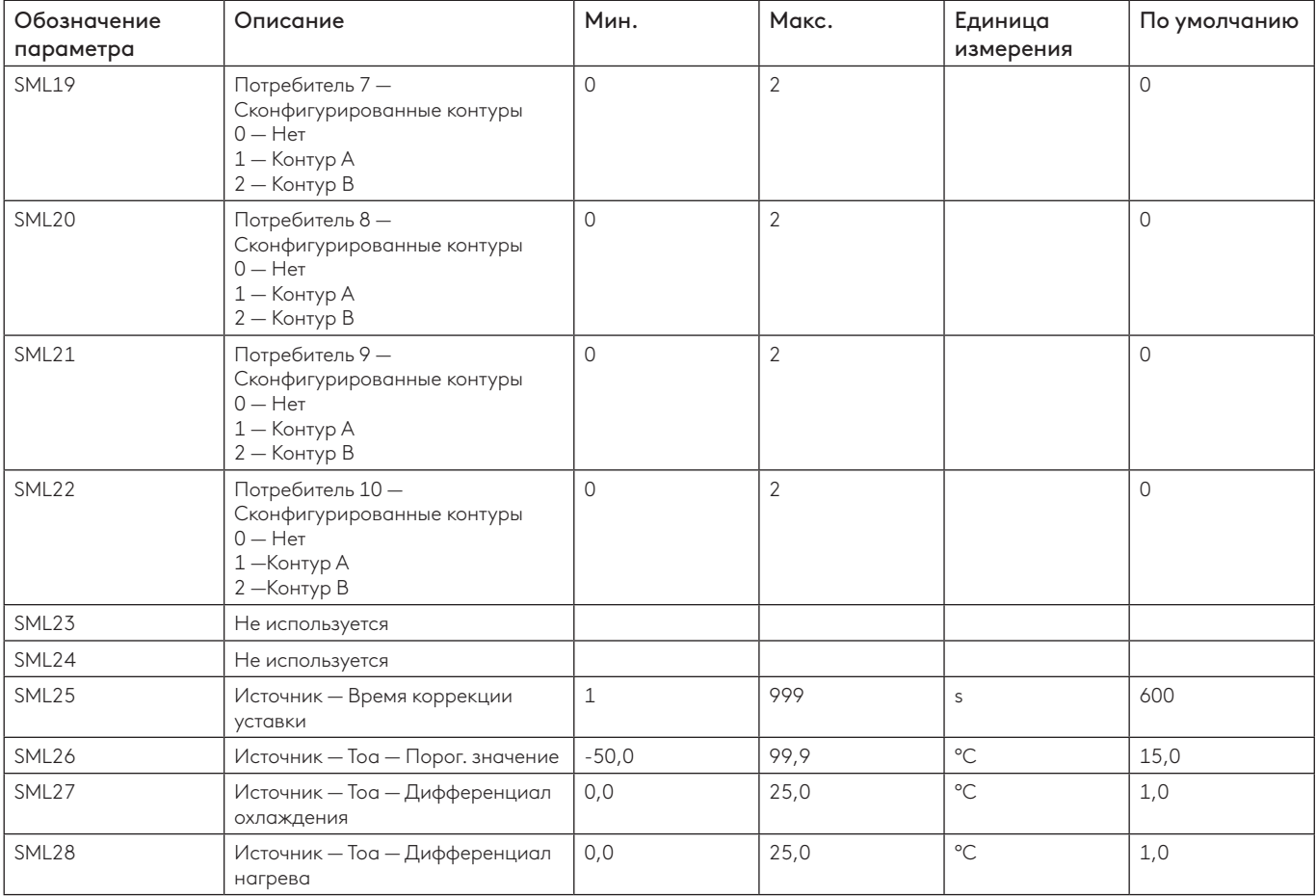